# **TDAVG DOCUMENTATION**

# **ZONGE Data Processing TDIP Data Averaging Program version 7.2x**

Mykle Raymond August, 1993

*Zonge Engineering & Research Organization, Inc. 3322 East Fort Lowell Road, Tucson, AZ 85716 USA Tel:(520) 327-5501 Fax:(520) 325-1588 Email:zonge@zonge.com*

# **TABLE OF CONTENTS**

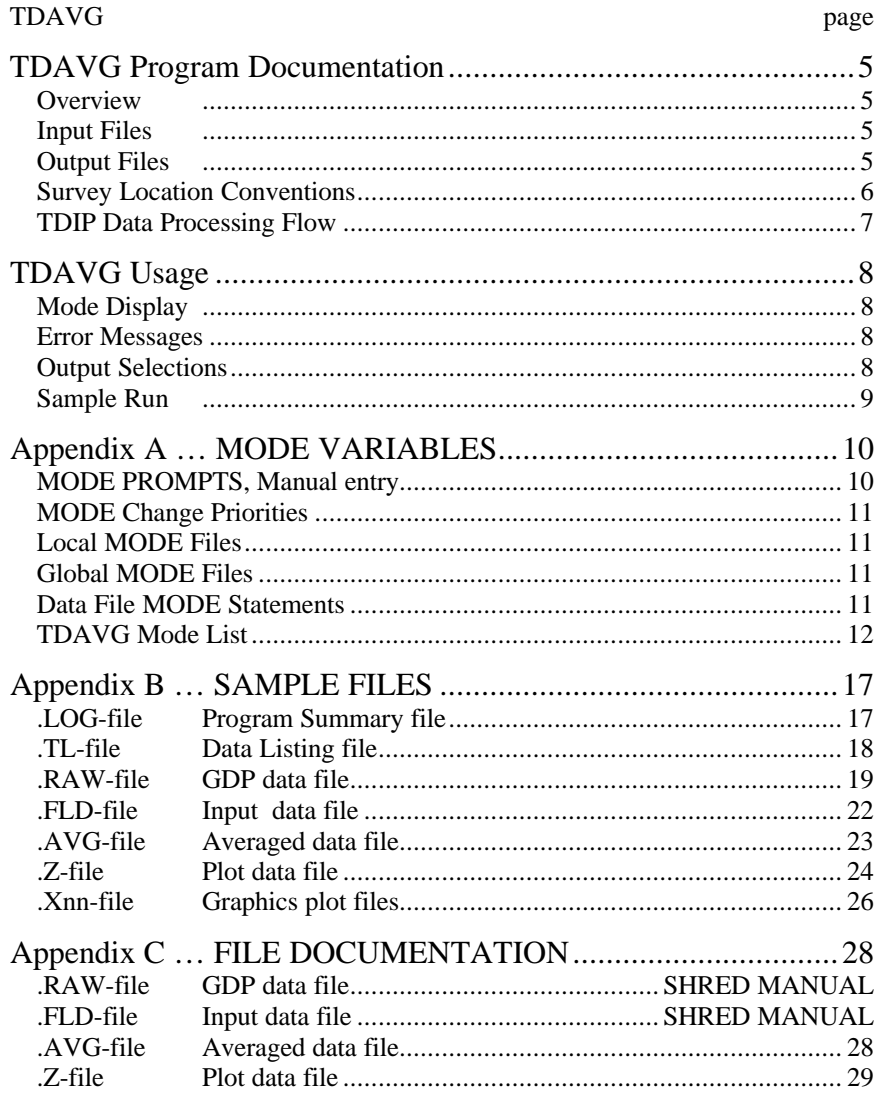

# **TDAVG Program Documentation**

### **OVERVIEW**

TDAVG averages GDP TDIP raw data. Several files may be created, including a log file (.LOG-file), listing file (.TL-file), average data file (.AVG-file), plot file (.Z-file), and vector files (.Xnn-files).

### **INPUT FILES**

TDAVG expects to read a Data file (.FLD-file) and optionally a Mode file (.MDE-file).

The data file is usually the result of using the SHRED program to read a GDP data dump file (.RAW-file), which writes a data file (.FLD-file). This file includes data records, each containing data for one measurement. For TDIP data, one record contains data measured by one channel. The SHRED program uses the GDP data block entries for Rx and N-Spacing, and includes updated values in each data record.

The records are sorted, so that the records that need to be averaged are grouped together. Refer to the SHRED program documentation for details of this procedure and for the formats of the input and output files.

An optional mode file includes entries that modify mode values defined by Zonge Data Processing (DATPRO) programs. A mode name is specified for several program variables that a user may modify. Each line in a mode file includes the program name, mode name, and value. While running TDAVG, help text and mode descriptions are available at the MODE prompt. An appendix to this manual summarizes the use of mode variables and includes a description of each mode defined by TDAVG.

### **OUTPUT FILES**

The log file (.LOG-file) includes most of the information that was displayed to the user while running TDAVG. It is useful when reviewing the operation of the program.

The listing file (.TL-file) presents raw and/or averaged data for each station, organized for convenient review by the user. The file may be reviewed either on the screen or printed on paper. The user may be able to note problems with the data before spending time with further processing.

The plot file (.Z-file) written by TDAVG uses a format expected by Zonge DATPRO plot programs. It contains header information and columns of data, each line including X,Y location and Z value for one parameter, optionally followed by sections for additional parameters. TDAVG includes sections for Resistivity, Newmont Chargeability, Metal Factor, and Peak Voltage in the .Z-file for each component and frequency.

The average file (.AVG-file) includes a variety of location and parameter data in columnar format, for all pairs of components. The file is composed of sections, each of which has constant values for location and component pair. Undefined values are indicated by a "\*". This format is expected of newer utility routines and some ZONGE modelling programs. The format is also suitable for use by spreadsheet, database, and plot programs.

Normally, the average file includes parameters for each measurement. Optionally, V/Vp values may be included for each window measured.

Log-log plots of Magnitude versus Window Time, including block-average error bars, are available on the computer screen. They may be printed on paper by using the FPLOT utility program to rasterize the plot files (.Xnn-files).

### **SURVEY LOCATION CONVENTIONS**

Zonge DATPRO programs assume that survey locations for the Dipole-Dipole configuration are entered by the GDP operator in a specific manner. First, the N-Spacing for each channel is entered for each channel. Then, the Tx and Rx entries indicate the dipoles for the channel with the SMALLEST N-Spacing. Also, Dipoles extend between two adjacent stations with the LOWEST numbered station entered for each dipole.

Station numbers are assumed to increase towards the north or east, and decrease towards the south or west (negative values when the station is south or west of the zero coordinate). Therefore, the Tx and Rx entries reflect the south or west end of each dipole.

### **TDIP DATA PROCESSING FLOW August, 1993**

Program names are **CAPITALIZED** File names are Boxed

Bold lines **- show standard** GDP data processing flow.

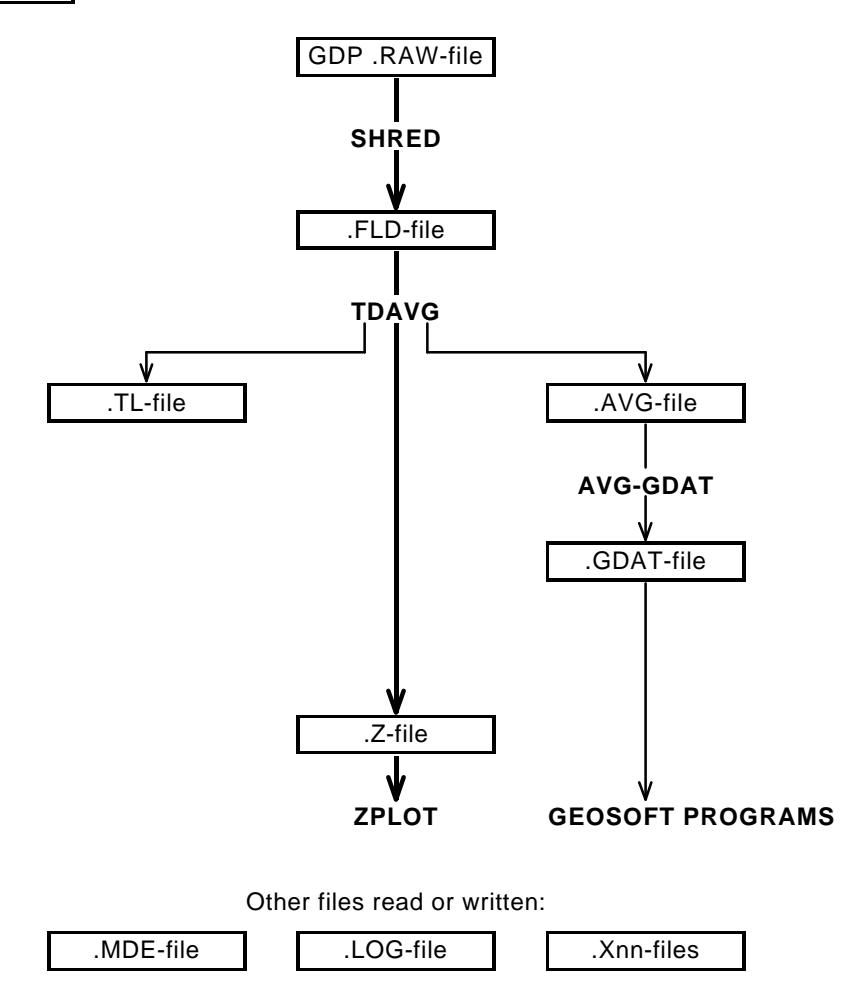

# **TDAVG Usage**

The GENERAL DATA PROCESSING DOCUMENTATION includes many details that are common to data processing programs.

Start the averaging program by typing "TDAVG" <RETURN>. Respond to the prompt with the name of the .FLDfile. Command line execution also allows the user to type "TDAVG" followed by the .FLD-filename <RETURN> to automatically load the data file.

Several variable parameters called "MODES" influence the operation of TDAVG. A brief explanation of each mode, as well as its current value, can be listed within the program. An appendix to this manual summarizes the use of mode variables and includes a description of each mode defined by TDAVG.

### **TDAVG MODE DISPLAY**

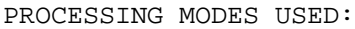

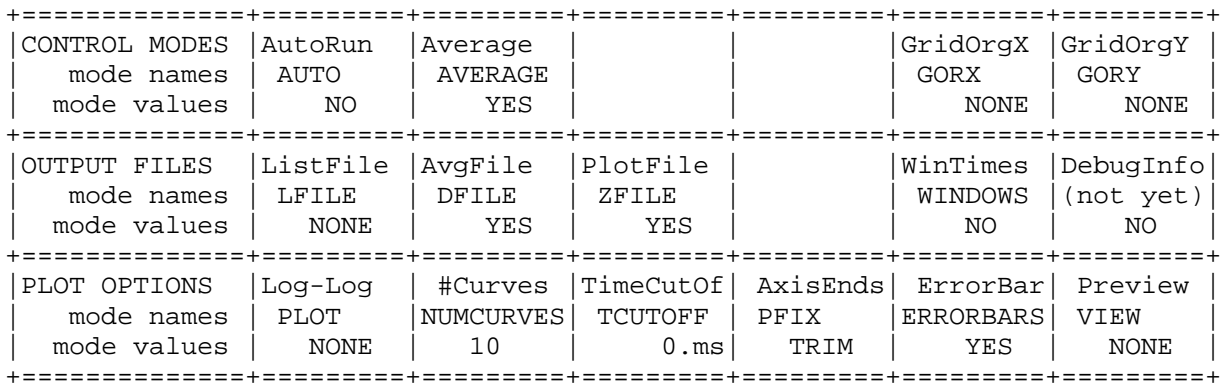

#### **TDAVG ERROR MESSAGES**

If errors or inconsistencies arise within the program, TDAVG may type a "NOTE" or an "ERROR" message. A "NOTE" message usually indicates some irregularity in the data file that is not fatal to program operation. Depending on the severity of the problem, an "ERROR" message may allow the program to continue to run or cause it to interrupt and wait for a response to a prompt to continue, restart the program, or to end. These messages are also included in a .LOG-file, which provides documentation of the program operation, which is especially useful when running several programs automatically from a batch file.

Note: a station whose data is split into different .FLD-files is processed as two separate stations.

#### **TDAVG OUTPUT SELECTIONS**

TDAVG may write a "listing" (.TL-file), average data (.AVG-file), a plot data (.Z-file), log-log plots with error bars, or a screen display of the station curves as they are created (see mode "VIEW"). .AVG- and .Z-files are automatically created by TDAVG with default values for the mode variables "DFILE" and "ZFILE". A .TL-file is NOT created with the default value for the mode variable "LFILE".

Log-log plots with error bars may be generated with TDAVG by setting the mode "PLOT= MAG".

Mode "NUMCURVES" sets the maximum number of curves per plot.

#### **TDAVG Sample Run**

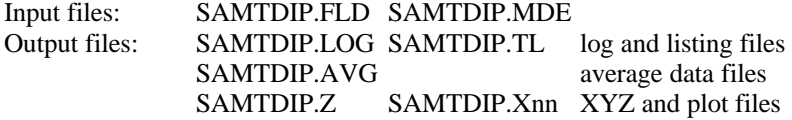

\*\*\* **Bold** text: user input and comments \*\*\*

#### C:> **TDAVG SAMTDIP \*\*\* Start program, specify data file**

ZONGE ENGINEERING: 3322 E. Fort Lowell, Tucson AZ 85716, USA TDAVG 7.20: TIME DOMAIN IP FIELD DATA AVERAGING PROGRAM. MS-DOS version implemented 01 August, 1993.

MODE CLIENT=Zonge Engineering MODE PROJECT=Sample Data Set MODE JOBLINE=10

(Type MENU for assistance with MODEs.)

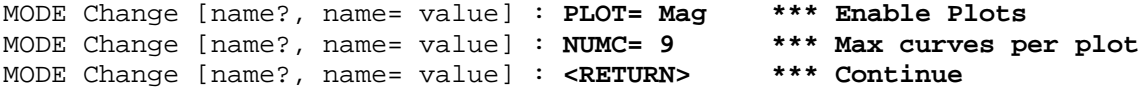

#### Reading "SAMTDIP.FLD" . . .

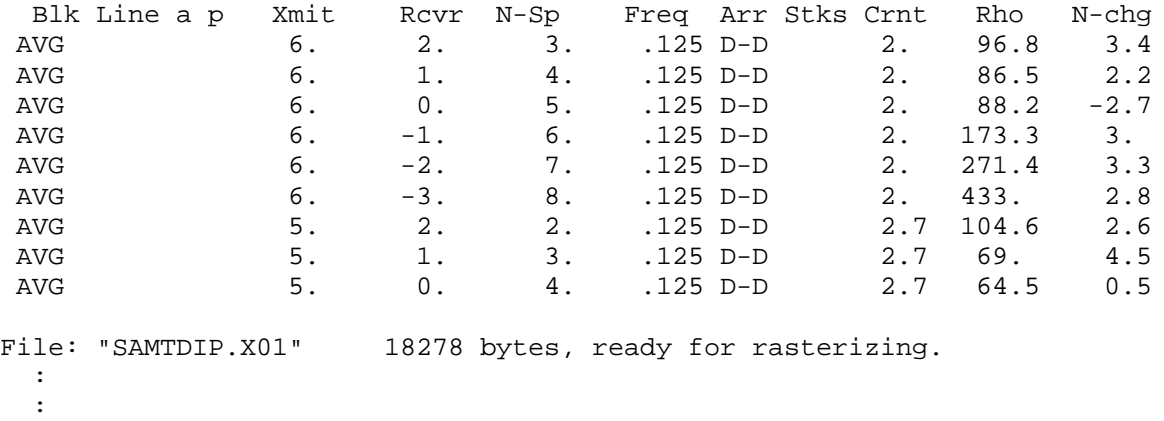

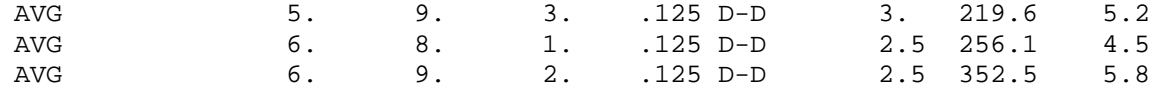

File: "SAMTDIP.X06" 14021 bytes, ready for rasterizing.

Combining .Z-file data . . . File "SAMTDIP.AVG" contains averaged data for 54 data sets.

Files ready for rasterizing: SAMTDIP.X01 thru SAMTDIP.X06

Log file "SAMTDIP.LOG" closed.

Data filename [quit]: **<RETURN> \*\*\* No more files \*\*\*** Thank You !!

## **Appendix A ... MODE VARIABLES**

Control of various aspects of many data processing programs is provided by names called "Modes". Each name refers to a specific program function. For example, the Mode name "AUTO" refers to the automatic mode of program operation, which the user may enable.

Mode changes are recognized when prompted by a program, when read from a Mode file, or when included in an input data file.

#### **MODE PROMPTS, Manual entry**

The first prompt after a data filename is requested is commonly a mode prompt. In the following example, user requests are in BOLD type, and the results are typical responses.

 **(Type MENU for assistance with MODEs.)**

 **MODE Change [name?, name= value] : MENU**

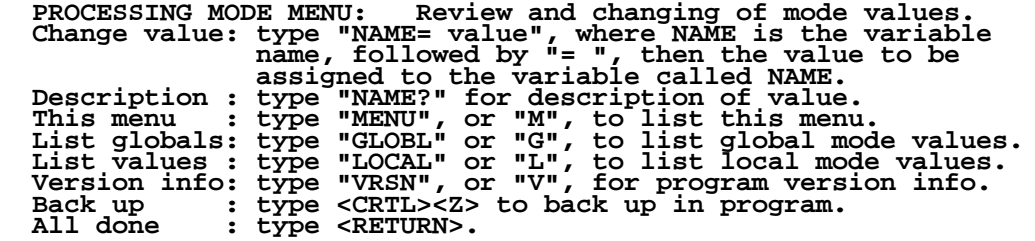

 **MODE Change [name?, name= value] : LIST**

 **PROCESSING MODE LIST: (Type MENU for assistance)**

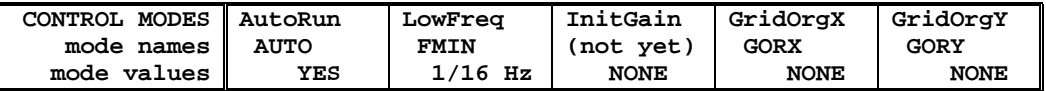

 **MODE Change [name?, name= value] : AUTO?**

```
 AUTO mode will automatically delete existing output files (if
 any), not prompt for MODE changes (if AUTO= YES is included in the
 .MDE-file, and exit when completed. Plots will be done as
 specified by entries in the .MDE-file (MODE PLOT and VIEW).
 Enter: AUTO= No, or Yes.
   MODE Change [name?, name= value] : AUTO= yes
   MODE Change [name?, name= value] : <RETURN>
    (the program continues ...)
```
Display a definition of any Mode by typing the variable name and a question mark (as shown for Mode AUTO). Each program manual includes an appendix of mode definitions defined by that program.

Change the value of a Mode by typing the variable name, an equals sign, and a valid value. Press <RETURN> to indicate that the program should continue.

### **MODE CHANGE PRIORITIES**

Mode changes may be manually entered, added to mode files or to input data files. Mode statements in files include the program name (optional), the Mode name, and the Mode value. Include a dollar sign (\$) in the first column, a colon (:) after the program name (if any), and an equal sign after the Mode name such as:

### **\$ ZPLOT: AUTO= yes**

Modes will NOT be changed unless they are from a source with the same or higher priority as the entry to be replaced:

- 1: default mode values
- 2: Mode lines in input data files
- 3: Mode lines in Mode files (global or local)
- 4: Mode changes made at a MODE prompt

### **LOCAL MODE FILES**

The program will read a Mode file (if it exists) with the same name as the data file and an extension of ".MDE" (like LINE10.MDE). Specify a different Mode file from the DOS prompt, by entering the program name, data file name, then Mode file name. Include the filename extension if not the same as the default. For example:

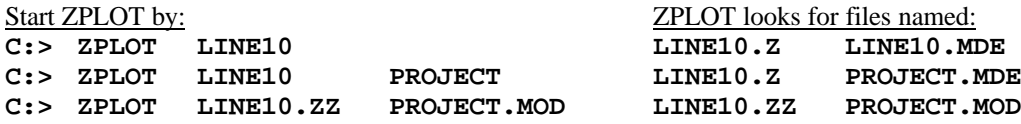

### **GLOBAL MODE FILES**

Frequently used Mode statements may be included in a file named "DATPRO.MDE" and located in any subdirectory included on your PATH. Or, the environment variable DATMDE may specify any Mode file located anywhere on your computer. One of these files will be used automatically by the program, in addition to any local mode file. Your MS-DOS manuals describe environment variables and PATH.

### **DATA FILE MODE STATEMENTS**

Mode statements may be included in an input data file (near the top of the file). Some programs will include Mode statements in output data files, for use by subsequent programs.

# **TDAVG MODE LIST (v 7.2x)**

#### PROCESSING MODE DEFAULT VALUES:

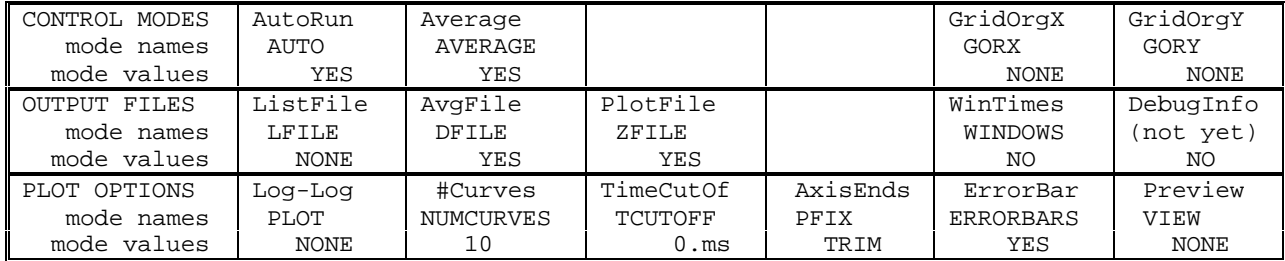

When mode PFIX=SET the following modes are also displayed:

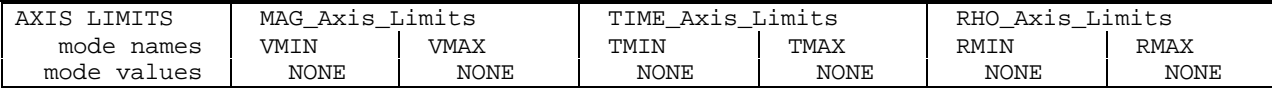

#### **COMPANY**

Company name (40 chr max)

*Values:* COMPANY= Name of survey company *Default:* COMPANY= (blank)

### **CLIENT**

Client name (40 chr max)

*Values:* CLIENT= Company requesting the survey *Default:* CLIENT= (blank)

#### **PROJECT**

Project name (40 chr max)

*Values:* PROJECT= Name of the survey project. *Default:* PROJECT= (blank)

#### **JOBNUMBER**

Company job number (10 chr max)

*Values:* JOBNUMBER= Survey Job Number. *Default:* JOBNUMBER= (blank)

### **JOBDATE**

Survey date (10 chr max)

*Values:* JOBDATE= Date of Survey. *Default:* JOBDATE= (blank)

**JOBLINE** Survey line number (10 chr max)

*Values:* JOBLINE= Survey Line Number. *Default:* JOBLINE= (blank)

# **BRGLINE**

Line forward bearing (10 chr max)

*Values:* BRGLINE= Line Bearing, to high stn. *Default:* BRGLINE= (blank)

#### **BRGBACK**

Line back bearing (10 chr max)

*Values:* BRGBACK= Back Bearing, to low stn. *Default:* BRGBACK= (blank)

#### **STNLOW**

Low station number, plot limit

*Values:* STNLOW= X-axis low station limit. *Default:* STNLOW= NONE

#### **STNHIGH**

High station number, plot limit

*Values:* STNHIGH= X-axis high station limit. *Default:* STNHIGH= NONE

#### **STNDELT** Station number increment, plot scale

*Values:* STNDELT= X-axis station increment. *Default:* STNDELT= 1.0

**LBLFRST** Low station number, axis label

*Values:* LBLFRST= X-axis low station label. *Default:* LBLFRST= mode STNLOW value.

**LBLDELT** Station number increment, axis label

*Values:* LBLDELT= X-axis station label increment. *Default:* LBLDELT= 1.0

**FRQLO** Low frequency, plot limit

*Values:* FRQLO= None, or low frequency limit, Hz. *Default:* FRQLO= NONE

**FRQHI** High frequency, plot limit

*Values:* FRQHI= None, or high frequency limit, Hz. *Default:* FRQHI= NONE

**TXLEN** CSAMT Transmitter length (10 chr max)

*Values:* TXLEN= CSAMT Transmitter Length *Default:* TXLEN= (blank)

**TXBRG** CSAMT Transmitter bearing (10 chr max)

*Values:* TXBRG= CSAMT Transmitter Bearing *Default:* TXBRG= (blank)

**TXDIS** CSAMT Transmitter distance from survey line (10 chr max)

*Values:* TXDIS= Distance from Rx Line to Tx *Default:* TXDIS= (blank)

## **TXCX**

CSAMT Transmitter center, X-coordinate If units in feet or meters are not included, mode UNITS will be used.

*Values:* TXCX= X-coordinate of center of Tx dipole.(10 chr max) *Default:* TXCX= (blank)

### **TXCY**

CSAMT Transmitter center, Y-coordinate If units in feet or meters are not included, mode UNITS will be used.

*Values:* TXCY= Y-coordinate of center of Tx dipole.(10 chr max) *Default:* TXCY= (blank)

**RX2TX** CSAMT Receiver to Transmitter direction

*Values:* RX2TX= Direction from Rx Line to Tx(10 chr max) *Default:* RX2TX= (blank)

### **RXBRG**

Receive dipole bearing, usually same as survey line orientation

*Values:* RXBRG= Receiver Dipole Bearing (10 chr max) *Default:* RXBRG= (blank)

### **COMWIRE**

Communications wire type, used for decalibration of GDP-12 data

*Values:* COMWIRE= NONE, 1WHITE, 2WHITE, or BLACK. *Default:* COMWIRE= NONE

**PLTREV** Plot X-axis reverse selection

*Values:* PLTREV= No, or Yes. *Default:* PLTREV= NO

### **UNITS**

Units for listed values, such as A-Spacing. Feet or meters.

*Values:* UNITS= Feet or Meters. *Default:* UNITS= Meters

### **AUTO**

AUTO mode will automatically delete existing output files (if any), not prompt for MODE changes (if AUTO= YES is included in the .MDE-file) and exit when completed. When plots are selected, the program will not pause after each plot.

*Values:* AUTO= No, or Yes. *Default:* AUTO= No

### **AVERAGE**

Mode AVERAGE selects whether to average multiple raw data blocks. NO : averaging is disabled. YES: arithmetic averaging is enabled.

*Values:* AVERAGE= No, or Yes. *Default:* AVERAGE= Yes

### **LFILE**

LFILE specifies the content of the listing file. NONE : no listing. RAW : listing summary of raw data blocks. AVG : listing summary of averaged data blocks.

BOTH : listing summary of raw and averaged data.

*Values:* LFILE= NONE, RAW, AVG, or BOTH. *Default:* LFILE= NONE

### **DFILE**

The averaged Apparent Resistivity, Newmont Chargeability, Metal Factor, and Peak Voltage data may be written to an .AVG-file for use by other programs. Mode DFILE specifies whether or not to write the data file.

Use DFILE=WIND to include both basic data and window V/Vp values in the .AVG-file. Otherwise only basic data is provided.

*Values:* DFILE= No, or Yes *Default:* DFILE= Yes

## **ZFILE**

The averaged Apparent Resistivity, Newmont Chargeability, Metal Factor, and Peak Voltage data may be written to data files for use by plot programs. Mode ZFILE specifies whether or not to write data files. Both a .Z-file and a .AVG-file will be written.

*Values:* ZFILE= No, Yes, or Windows. *Default:* ZFILE= Yes

## **GORX**

Grid coordinates used for Gradient and Schlumberger Arrays are expected to be specified in meters. Values may be larger than can be included in reports and data files.

Mode GridORiginX (GORX) specifies the X-Coordinate of an alternate origin. Grid Coordinates will be specified relative to the alternate origin. The smaller coordinate values may be better suited for files.

*Values:* GORX= Alternate GridOrigin, X-direction, meters. *Default:* GORX= None

### **GORY**

Grid coordinates used for Gradient and Schlumberger Arrays are expected to be specified in meters. Values may be larger than can be included in reports and data files.

Mode GridORiginY (GORY) specifies the Y-Coordinate of an alternate origin. Grid Coordinates will be specified relative to the alternate origin. The smaller coordinate values may be better suited for files.

*Values:* GORY= Alternate GridOrigin, Y-direction, meters. *Default:* GORY= None

### **PLOT**

PLOT mode specifies whether or not plots of Vwindow / Vp versus window will be produced.

Printed plots are available for: PLOT= NONE no plots PLOT= MAG log-TRANSIENT vs log-TIME PLOT= RHO1 \*(log-RESISTIVITY vs log-TIME) PLOT= BOTH \*(log-TRANSIENT \*AND\* log-RHO vs log-TIME)

\* Resistivity curves are not now defined. These options are disabled.

See mode NUMCURVES to set the number of averaged data curves per plot. See mode VIEW to enable plot preview on screen.

*Values:* PLOT= NONE or MAG. *Default:* PLOT= NONE

### **NUMCURVES**

Limit the maximum number of curves per plot by "NUMCURVES= n". A change in Array Type, Frequency, Window 1 Time, Duty Cycle, or Receiver Moment will also limit the data curves for one plot.

If NUMCURVES= 0, then the number of curves per plot is limited to curves for one station and one component.

See mode PLOT for specifying plots of log-TRANSIENT or log-RESISTIVITY vs log-TIME. See modes VIEW and AVERAGE.

*Values:* NUMCURVES= 0 or N curves per plot,

up to 40.

*Default:* NUMCURVES= 10

## **TCUTOFF**

TCUTOFF is the cutoff time, in milliseconds. A value that is greater than zero will be used to limit the curves on log-log plots (MAG and/or RHO vs TIME) and in .Z-files.

*Values:* TCUTOFF= value, positive number. *Default:* TCUTOFF= 0.ms

### **PFIX**

PFIX specifies the method by which the ends of the plot axes will be determined.

PFIX= AUTO allows the program to define the limits of the axes for each plot, so that all data for each set of curves will be plotted as large as will fit.

PFIX= TRIM acts as does AUTO. In addition, the range of the axes are limited to 5 decades below the max value.

PFIX= SET will allow the user to specify the minimum and/or maximum limits for the end(s) of any axes, and the values will be used for all plots. Ends that are not limited will auto adjust to include the curves. Curves will be clipped to fall within the axes. Limits will be checked to be sure the minimum is less than the maximum for ends defined manually and/or automatically.

See VMIN, VMAX, TMIN, TMAX, RMIN and RMAX descriptions.

The MODE listing will include these values if PFIX= SET.

*Values:* PFIX= AUTO, TRIM, or SET. *Default:* PFIX= TRIM

#### **ERRORBARS**

Error bars are available for averaged magnitude data only.

Magnitude data is averaged arithmetically. The variation (sigma) is displayed as a percentage (coefficient of variation) in the .TL-file (data listing). Error bars greater than a minimum value (10%) are drawn between  $log(Avg) + log(1 +/- Cvar/100)$ . The same symbol used for the data curve is displayed over the error bar endpoints.

*Values:* ERRORBARS= No, or Yes. *Default:* ERRORBARS= Yes

### **VIEW**

A screen plot of station curves as they are created may be selected by mode VIEW. The plot will be scaled to fit on one screen.

*Values:* VIEW= None, or Screen. *Default:* VIEW= None

### **VMIN**

VMIN sets a minimum value for the voltage (transient) axis. The value is used as  $10<sup>n</sup>$ , n an integer.

Limits may be set at any time prompted by MODE Change: but they will be used and displayed only when PFIX= SET.

VMIN is expected to be within the range of -10 to 10. To remove a limiting value, specify "VMIN= NONE".

*Values:* VMIN= NONE, or integer exponent. *Default:* VMIN= NONE

### **VMAX**

VMAX sets a maximum value for the voltage (transient) axis. The value is used as  $10<sup>n</sup>$ , n an integer.

Limits may be set at any time prompted by MODE Change: but they will be used and displayed only when PFIX= SET.

VMAX is expected to be within the range of -10 to 10.

To remove a limiting value, specify "VMAX= NONE".

*Values:* VMAX= NONE, or integer exponent. *Default:* VMAX= NONE

### **TMIN**

TMIN sets a minimum value for the time (delay) axis. The value is used as  $10<sup>n</sup>$ , n an integer.

Limits may be set at any time prompted by MODE Change: but they will be used and displayed only when PFIX= SET.

TMIN is expected to be within the range of -10 to 10. To remove a limiting value, specify "TMIN= NONE".

*Values:* TMIN= NONE, or integer exponent. *Default:* TMIN= NONE

## **TMAX**

TMAX sets a maximum value for the time (delay) axis. The value is used as  $10<sup>n</sup>$ , n an integer.

Limits may be set at any time prompted by MODE Change: but they will be used and displayed only when PFIX= SET.

TMAX is expected to be within the range of -10 to 10.

To remove a limiting value, specify "TMAX= NONE".

*Values:* TMAX= NONE, or integer exponent. *Default:* TMAX= NONE

### **RMIN**

RESISTIVITY CURVES ARE NOT NOW DEFINED. This mode has no effect.

RMIN sets a minimum value for the apparent resistivity axis. The value is used as  $10<sup>n</sup>$ , n an integer.

Limits may be set at any time prompted by MODE Change: but they will be used and displayed only when PFIX= SET.

RMIN is expected to be within the range of -10 to 10. To remove a limiting value, specify "RMIN= NONE".

*Values:* RMIN= NONE, or integer exponent. *Default:* RMIN= NONE

### **RMAX**

RESISTIVITY CURVES ARE NOT NOW DEFINED. This mode has no effect.

RMAX sets a maximum value for the apparent resistivity axis. The value is used as  $10<sup>n</sup>$ , n an integer.

Limits may be set at any time prompted by MODE Change: but they will be used and displayed only when PFIX= SET.

RMAX is expected to be within the range of -10 to 10.

To remove a limiting value, specify "RMAX= NONE".

*Values:* RMAX= NONE, or integer exponent. *Default:* RMAX= NONE

### **WINDOWS**

Mode WINDOWS will include a list of window centers for each frequency. The list will be included in the summary listing, either by itself or with the selected listing information.

*Values:* WINDOWS= No, or Yes. *Default:* WINDOWS= No

### **DEBUG**

DEBUG mode is not presently implemented.

*Values:* DEBUG= No, or Yes. *Default:* DEBUG= No

# **Appendix B ... SAMPLE FILES**

# **Sample .LOG-file**

TDAVG 7.20, Processed: 04 Aug 93

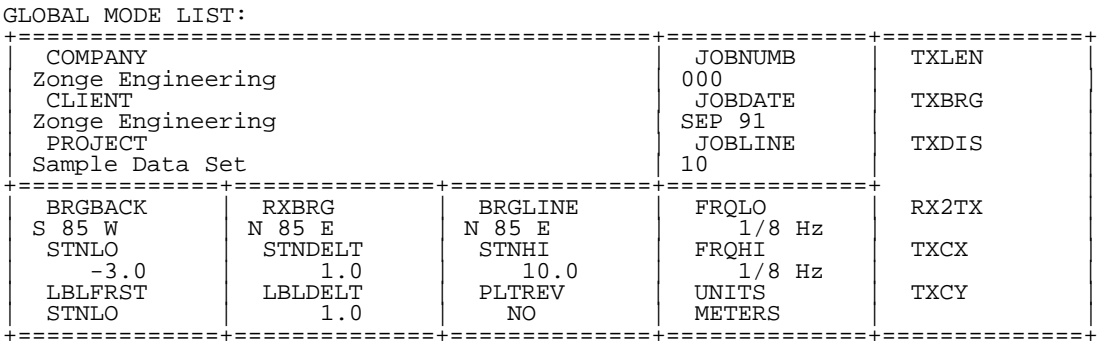

PROCESSING MODES USED:

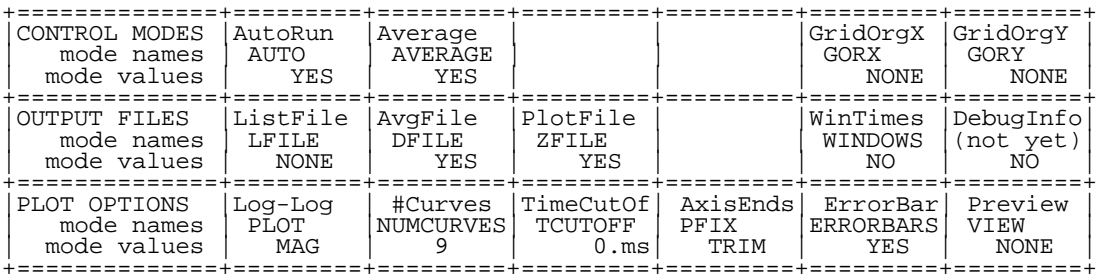

Reading "SAMTDIP.FLD" . . .

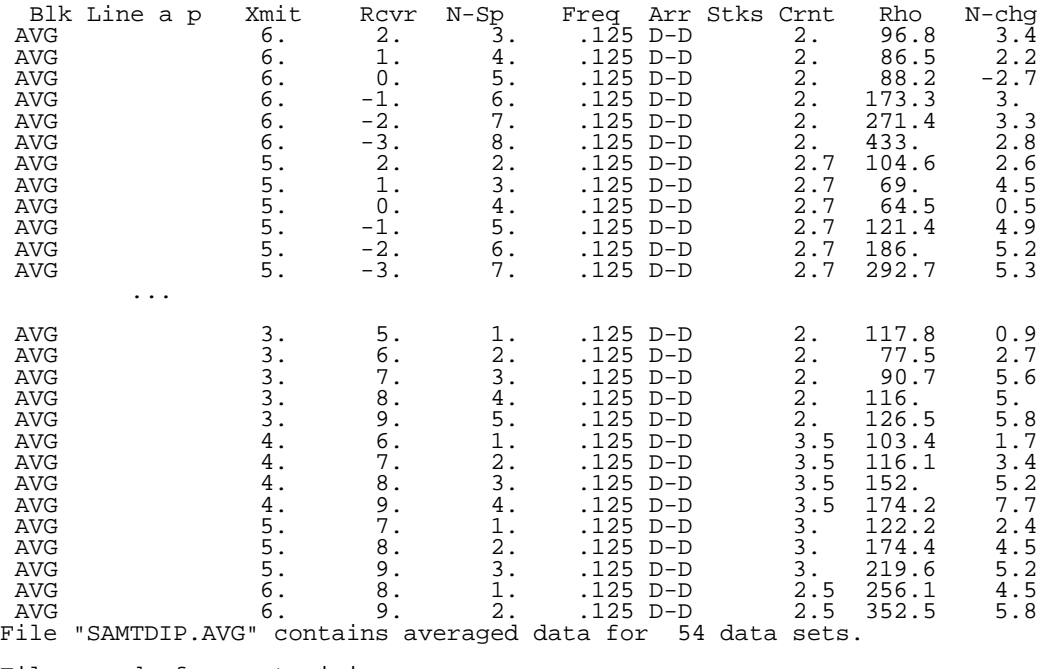

Files ready for rasterizing: SAMTDIP.X01 thru SAMTDIP.X06

Log file "SAMTDIP.LOG" closed.

# **Sample .TL-file** (partial: only data for Tx= 6., Rx= 2., NSp= 3.)

# From TDAVG 7.20 using input file "SAMTDIP.FLD"

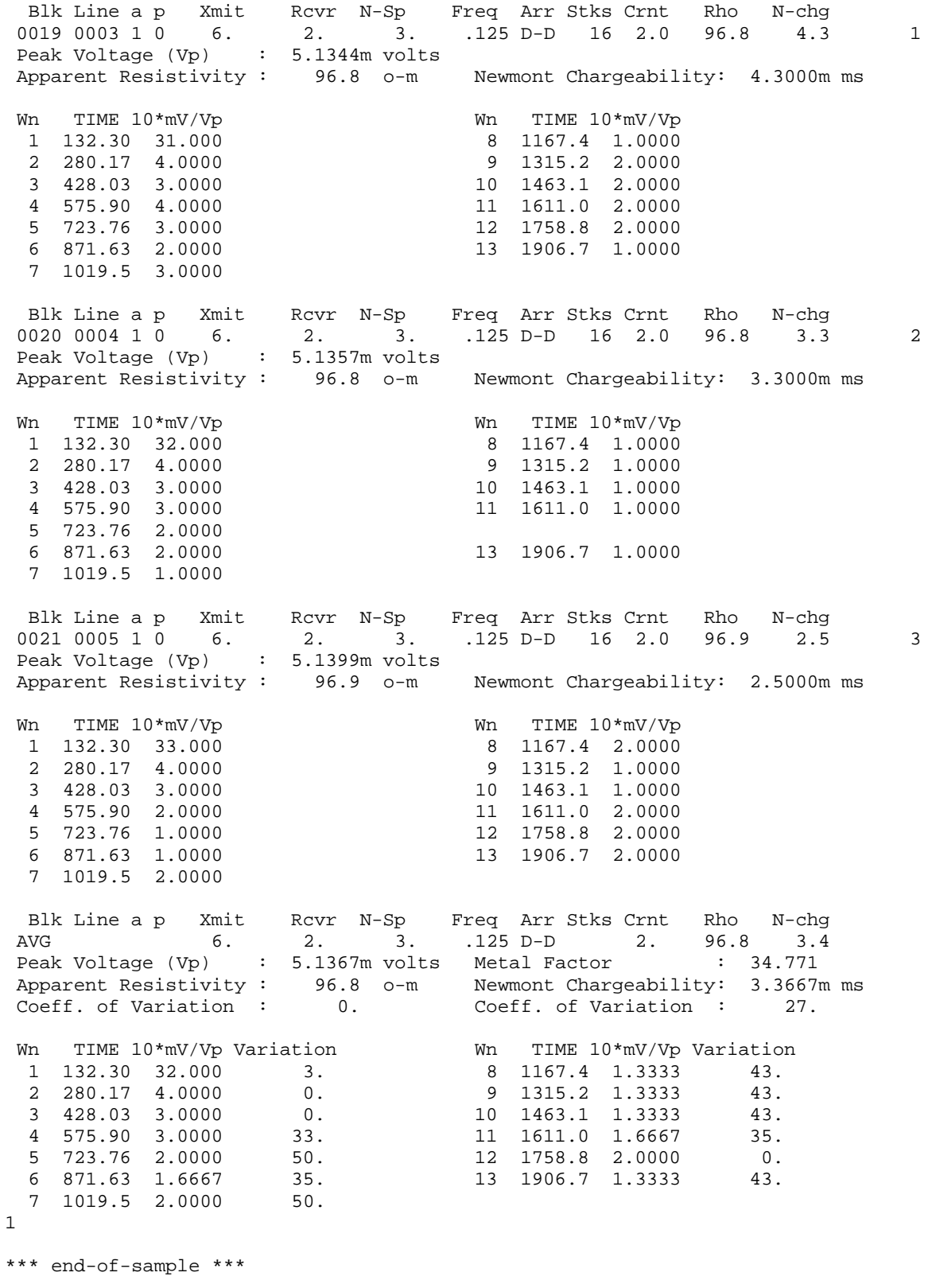

### **Sample .RAW-file** (partial: only data for Tx= 6., Rx= 2., NSp= 3.)

/\* Transferred from a GDP 0254 TDIP0515 91-09-20 11:01:15 12.2v D-D OPER 1 TX ID 1 A-SP 200.0<br>JOB 90999 LINE 10.0 W SPREAD 10.0 W SPREAD 1<br>h 50,3-5,9 S/N 1 DiffAmp Notch 50,3-5,9 S/N 60 2 DiffAmp Notch 60,3-50,3 S/N 213 3 DiffAmp Notch 60,3-50,3 S/N 217 4 DiffAmp Notch 60,3-50,3 S/N 218 5 DiffAmp Notch 50,3-5,9 S/N 63 6 DiffAmp Notch 50,3-5,9 S/N 30 7 DiffAmp Notch 50,3-5,9 S/N 249 Notch  $60, 3-50, 3 S/N$ 0255 TDIP0515 91-09-20 11:09:56 12.1v D-D Tx 6 Rx 2 N OUT<br>.125 Hz 16 Cyc Tx Cur: Hz 16 Cyc Tx Curr 2.00<br>3.0 5.1344m 4.3 9 1 ON 3.0 5.1344m 4.3 96.78 16O 1.43 -.14 4.18K 2 ON 4.0 2.2920m 1.0 86.41 26O 1.96 12.68 4.14K 3 ON 5.0 1.3386m -.7 88.32 360 4.34<br>4 ON 6.0 1.6423m 3.8 173.4 360 5.85 4 ON 6.0 1.6423m 3.8 173.4 360 5.85 -14.94 26.6K<br>5 ON 7.0 1.7124m 3.2 271.1 260 9.01 17.19 15.7K<br>6 ON 8.0 1.9182m 4.7 433.9 260 10.80 12.97 6.23K 5 ON 7.0 1.7124m 3.2 271.1 26O 9.01 17.19 15.7K 6 ON 8.0 1.9182m 4.7 433.9 26O 10.80 12.97 6.23K  $\nu$ indows<br>1 2 1 2 3 4 5 6 7 8 31 32 28 37 31 45 4 1 0 5 5 8 3 0 -1 2 1 3 4 1 1 6 6 10 3 0 0 3 3 5 2 -1 -2 -1 -3 -4 3 1 0 4 5 5 1 -1 -4 -2 -5 -8 2 0 -2 1 0 -2 2 0 -3 0 -1 -1 2 0 -2 0 -2 -1 2 0 -3 0 0 0 1 0 -2 0 0 -1 0256 TDIP0515 91-09-20 11:12:18 12.1v D-D Tx 6 Rx 2 N OUT<br>.125 Hz 16 Cyc Tx Curi .125 Hz 16 Cyc Tx Curr 2.00<br>1 ON 3.0 5.1357m 3.3 9 1 O. 1357m 3.3 96.81 160 .72 -.14 4.18K<br>2.2928m 3.1 86.44 260 2.11 12.68 4.14K 2 ON 4.0 2.2928m 3.1 86.44 260 2.11 12.68 4.14K<br>3 ON 5.0 1.3327m -4.1 87.92 360 3.01 -22.97 17.5K<br>4 ON 6.0 1.6383m 1.7 172.9 360 4.53 -14.94 26.6K 3 ON 5.0 1.3327m -4.1 87.92 36O 3.01 -22.97 17.5K 4 ON 6.0 1.6383m 1.7 172.9 360 4.53<br>5 ON 7.0 1.7111m 1.9 270.9 260 7.13 5 ON 7.0 1.7111m 1.9 270.9 260 7.13 17.19 15.7K<br>6 ON 8.0 1.9066m 1.7 431.3 260 8.33 12.97 6.23K 12.97 6.23K  $\begin{array}{c} \mathtt{Windows} \\ 1 \end{array}$  1 2 3 4 5 6 7 8 32 35 28 37 33 43 4 3 -2 3 2 3 3 2 -5 0 -1 -2 3 2 -3 2 2 3 2 2 -3 1 0 2 2 3 -1 3 5 5 1 1 -4 -1 -1 -3 1 1 -3 0 0 -3 1 1 -4 -1 0 -2 1 1 -2 0 1 -1 1 1 -3 1 3 0  $0 \t 0 \t -6 \t -3 \t -2 \t -8$ 1 1 -3 0 1 -2

continued ...

# **Sample .RAW-file** (partial: page 2)

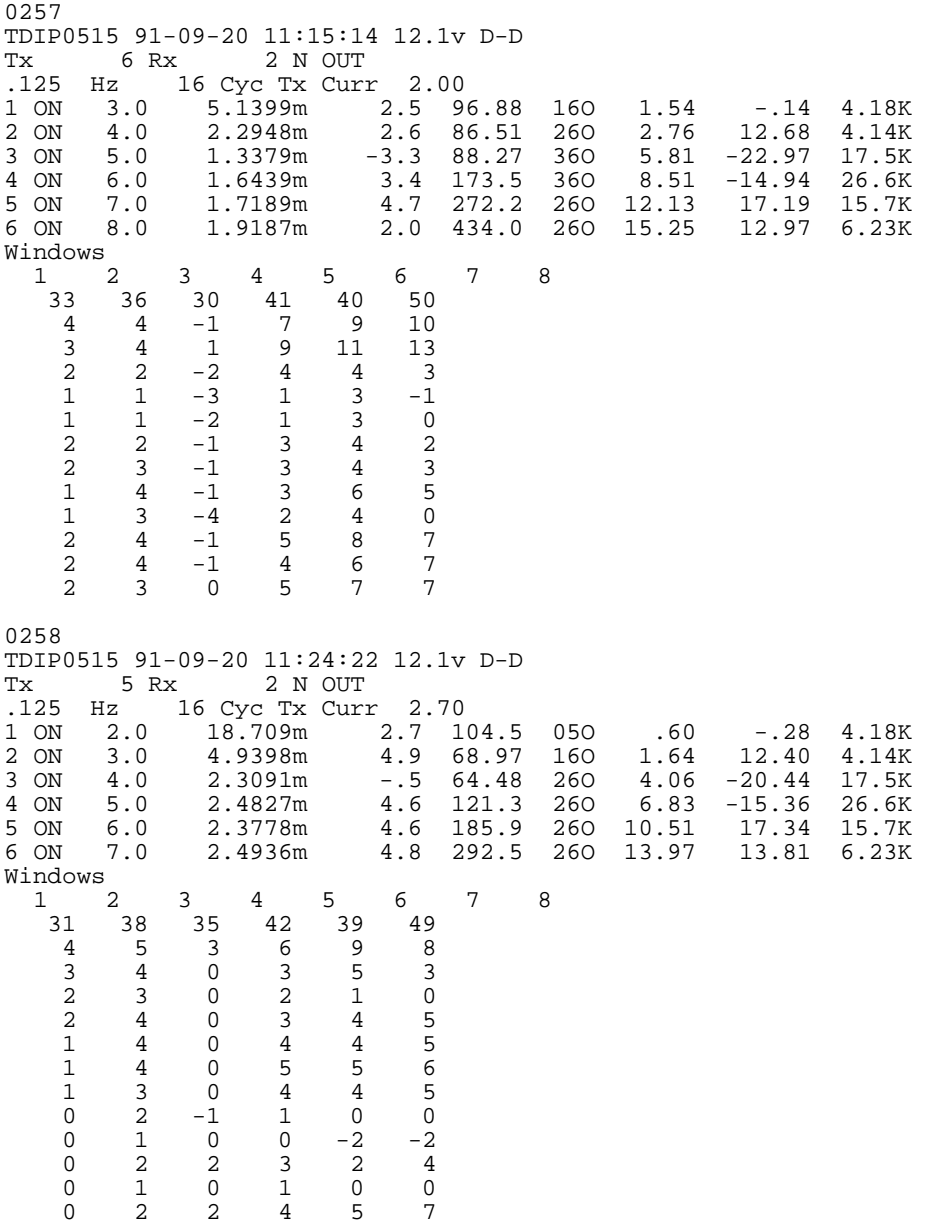

continued ...

# **Sample .RAW-file** (partial: page 3)

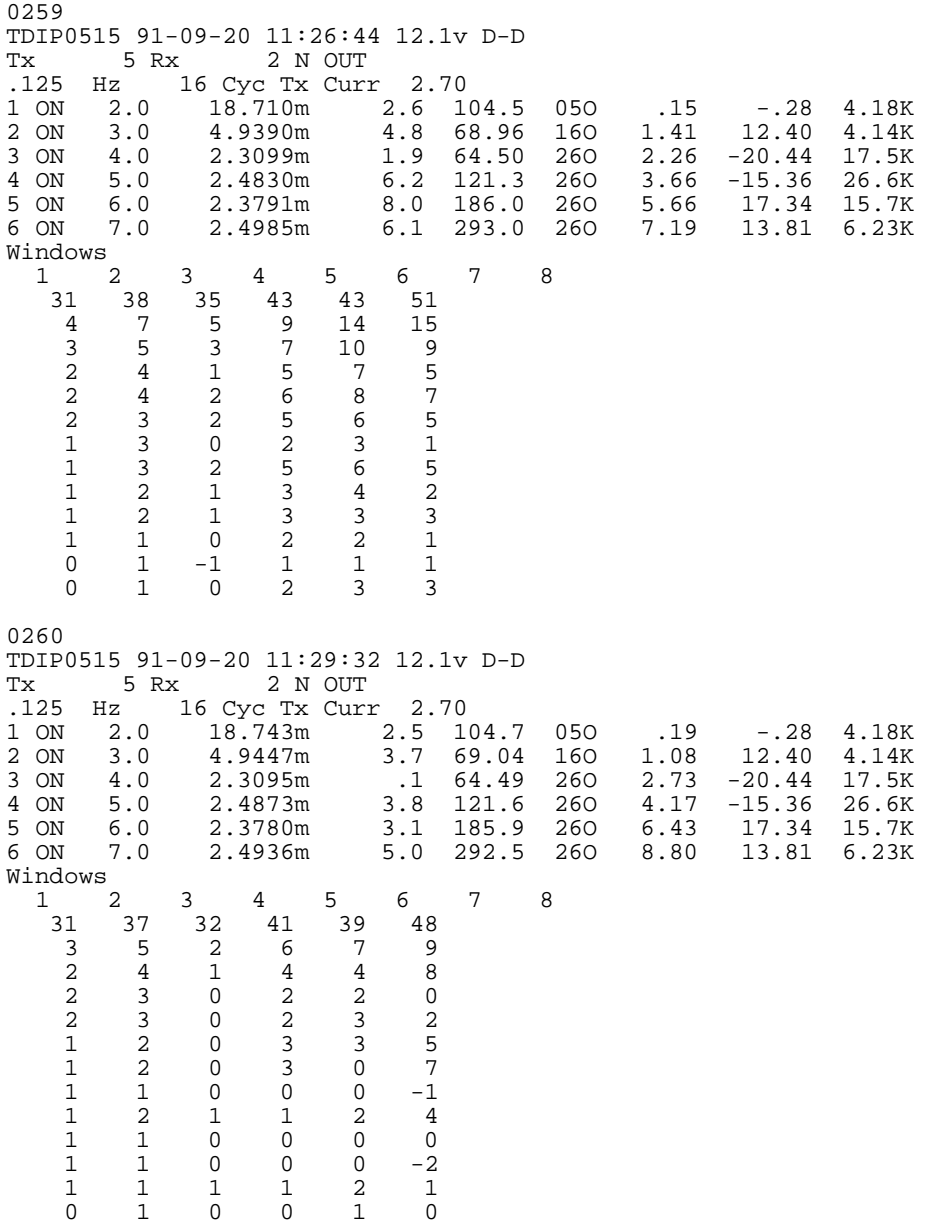

\*\*\* end-of-sample \*\*\*

### **Sample .FLD-file** (partial: only data for Tx= 6., Rx= 2., NSp= 3.) (columns 1-129 are followed by remaining columns)

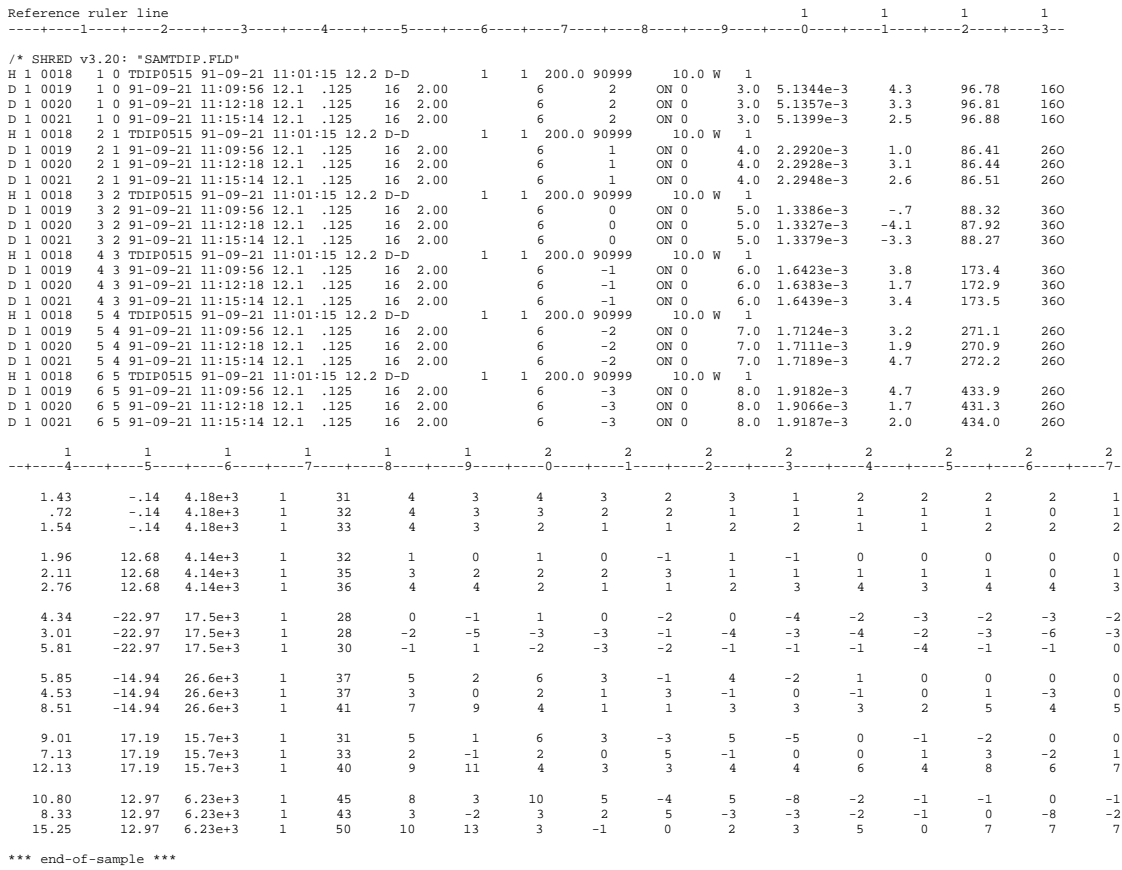

# **Sample .AVG-file**

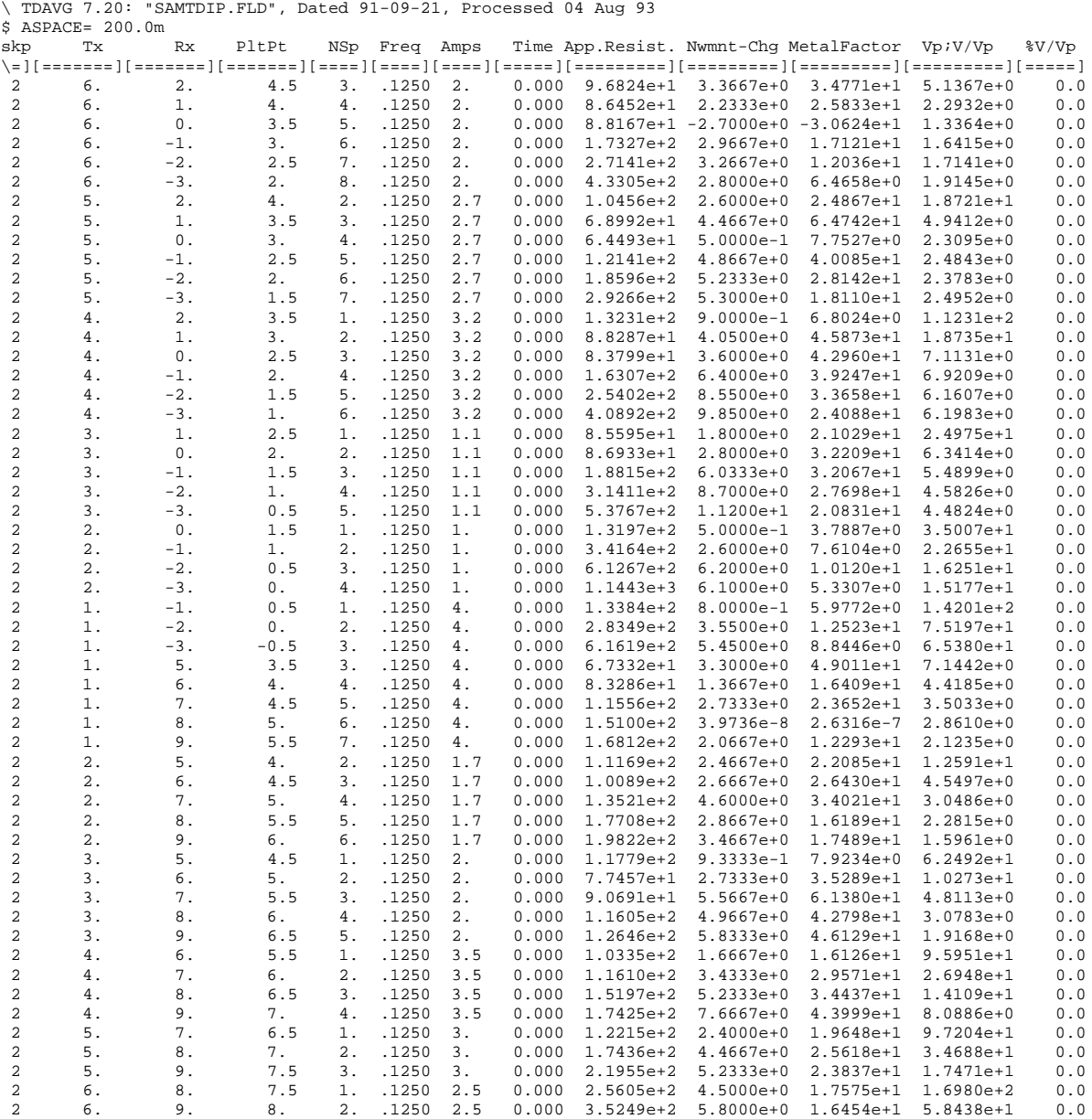

\*\*\* end-of-file \*\*\*

### **Sample .Z-file**

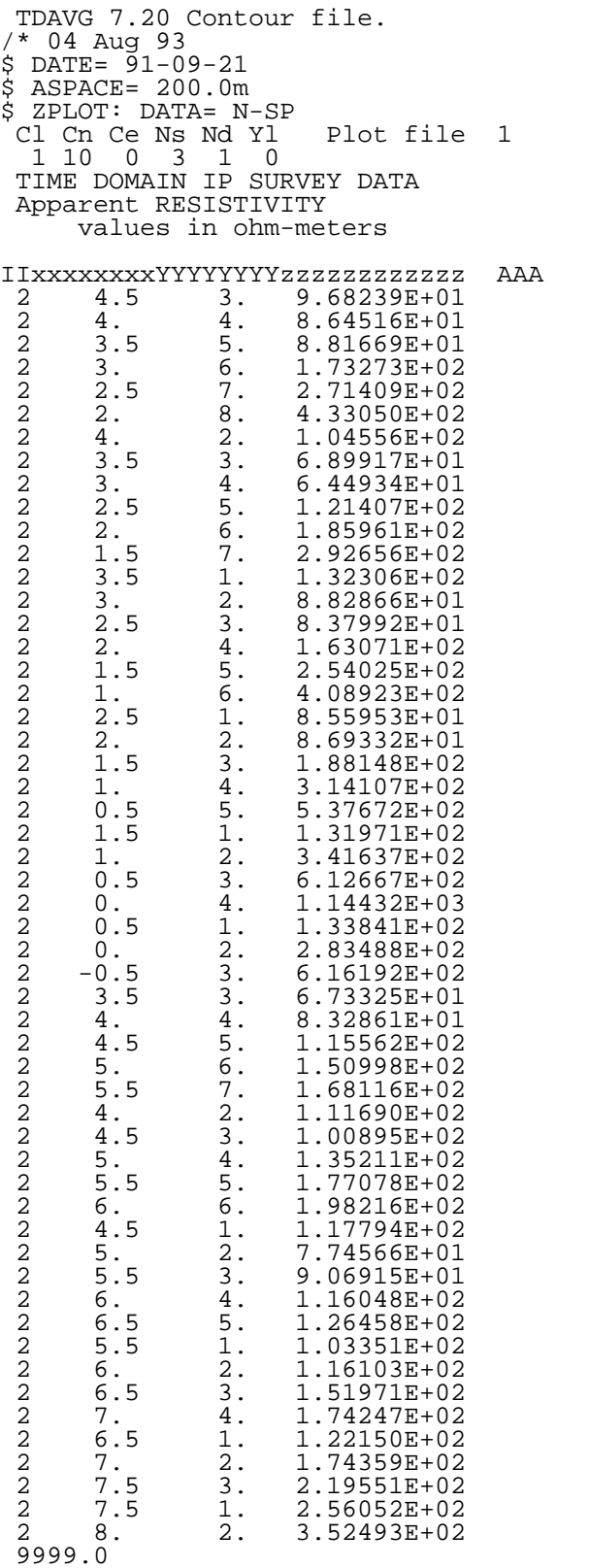

Cl Cn Ce Ns Nd Yl Plot file 2 0 5 1 3 1 0 TIME DOMAIN IP SURVEY DATA Newmont CHARGEABILITY values in milliseconds

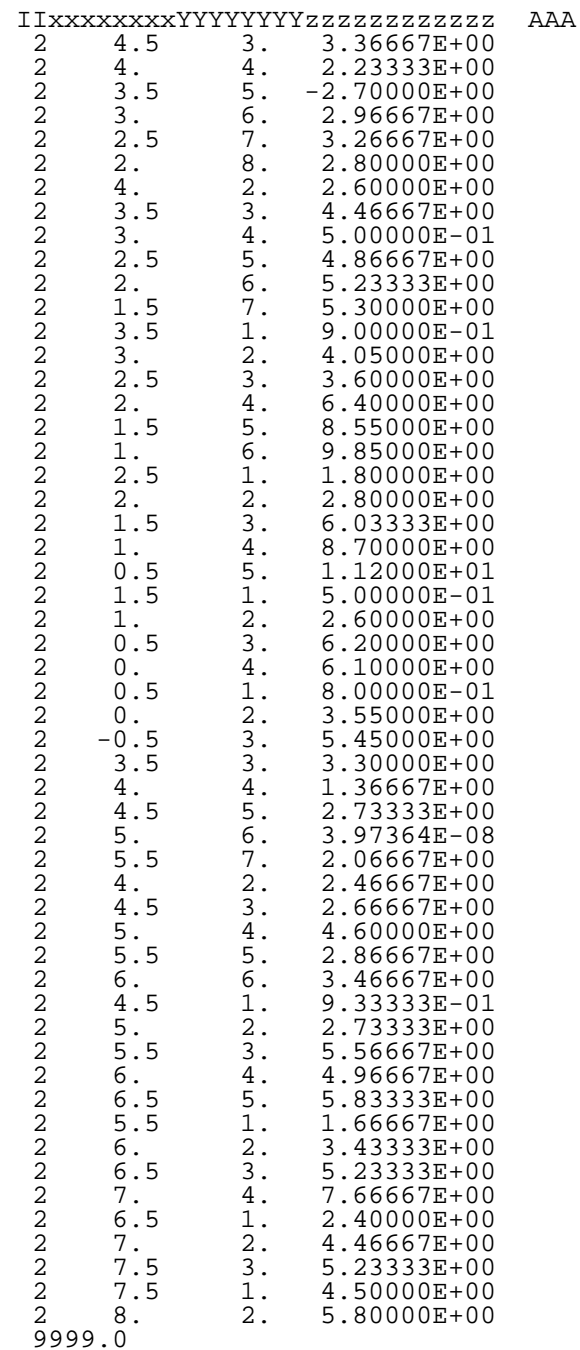

\*\*\* continued next column \*\*\*

\*\*\* continued next page \*\*\*

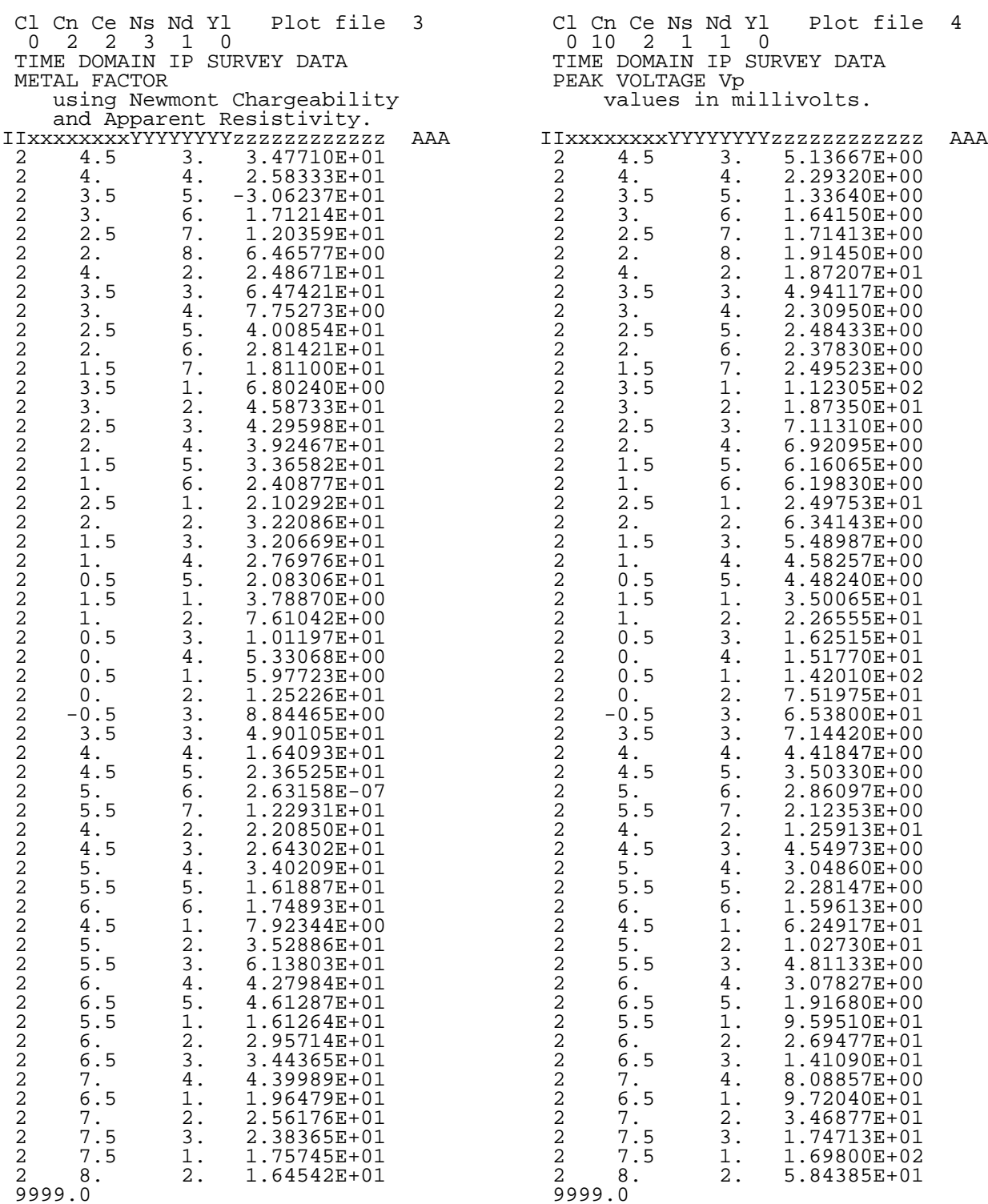

9999.0

\*\*\* continued next column \*\*\*

\*\*\* end of file \*\*\*

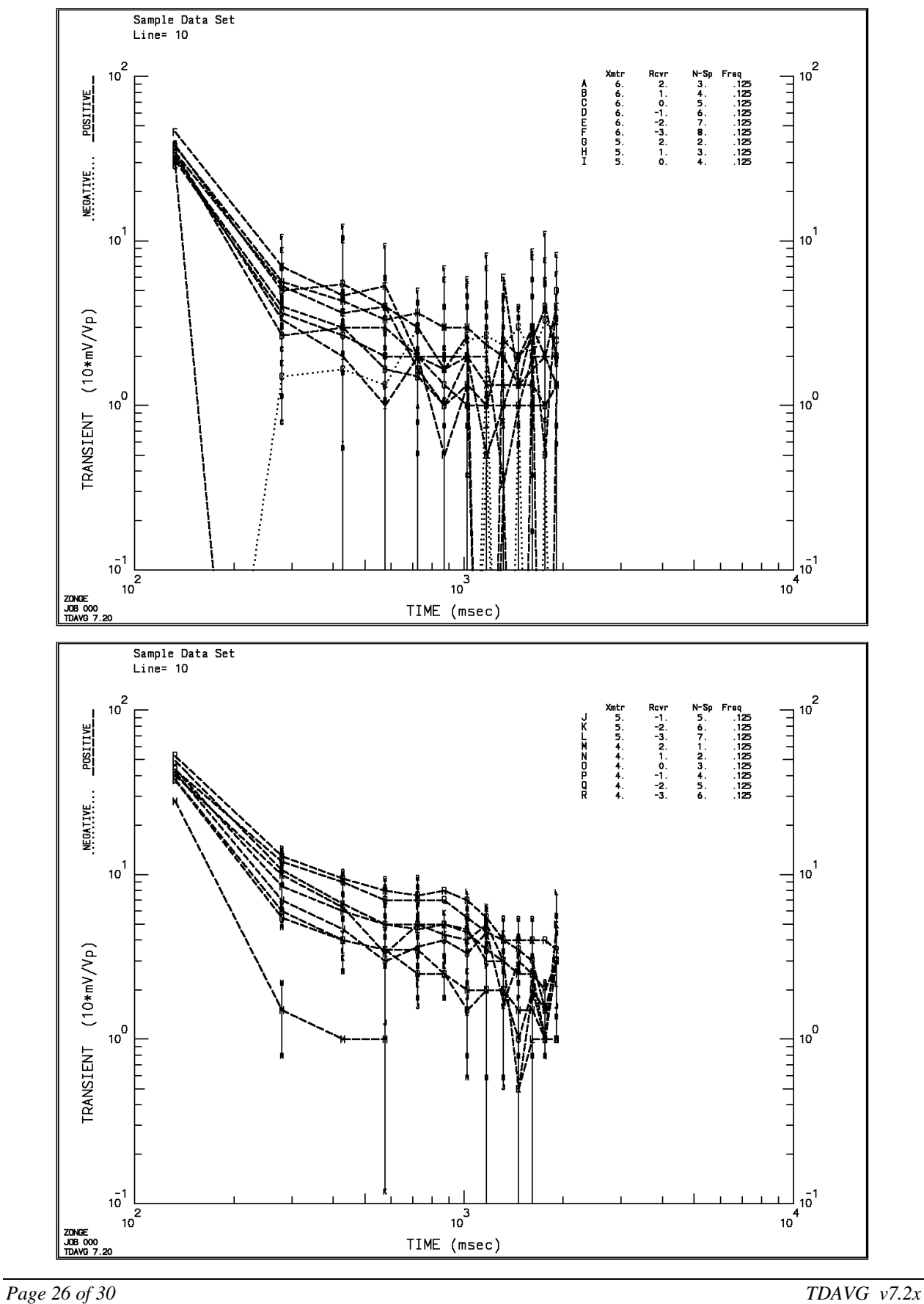

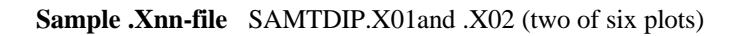

# **Appendix C ... FILE DOCUMENTATION**

### **.AVG-File Format Documentation**

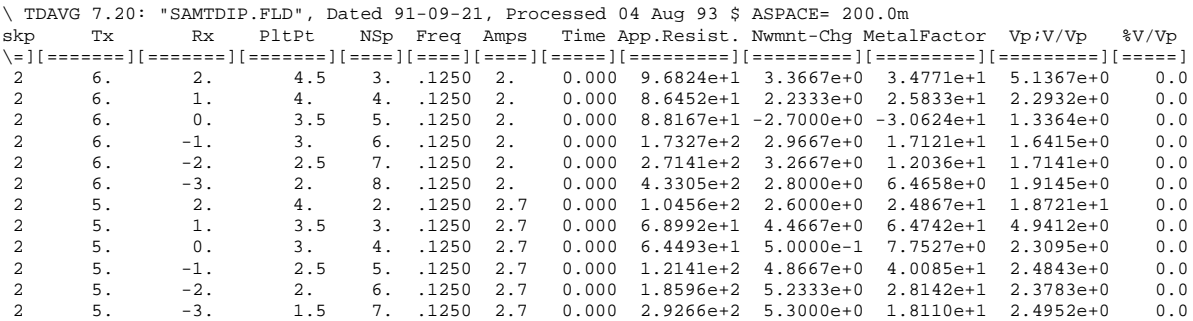

### **skp**

skip flag

# **Tx**

Transmitter Dipole, station number of lowest numbered end.

### **Rx**

Receiver Dipole, station number of lowest numbered end.

## **PltPt**

Plot Point, station number at the midpoint between Tx and Rx.

## **NSp**

N-Spacing, relationship between Tx and Rx, plotted as Y-Coordinate.

### **Freq**

Frequency at which data was measured.

### **Amps**

Average SquareWave Current, in amps

### **Time**

For lines containing Primary voltage, Time is zero. For lines containing V/Vp, Time is included in milliseconds.

### **Resistivity**

Calculated Resistivity value, in ohmmeters.

### **Nwmnt-Chg**

Calculated Newmont Chargeability value, in milliseconds.

### **MetalFactor**

Calculated Metal Factor value, unitless.

## **Vp;V/Vp**

Primary Voltage, in millivolts, when Time is zero. Window Voltage / Primary Voltage, 10\*mV/Vp (milliunits times ten), when Time is not zero.

### **%V/Vp**

Statistical variation of V/Vp from averaged data blocks. Standard Deviation / Average V/Vp \* 100, percent

**.Z-file Format (v2.0)** Plot File For All Data

```
 1: $ ZPLOT: DATA= FLOG
 2: /* 29 Jul 93
 3: AMTAVG 7.20 Contour file.
 4: Cl Cn Ce Ns Nd Yl Plot file 1
 5: 1 5 0 3 1 1
 6: CSAMT SURVEY DATA
 7: CAGNIARD RESISTIVITY
 8: values in ohm-meters
 9: IIxxxxxxxxYYYYYYYYzzzzzzzzzzzz AAA
     2 0.0 22.00 2.719E+02
     2 0.0 21.00 2.365E+02
     2 0.0 20.00 2.221E+02
     2 0.0 19.00 1.937E+02
               2 0.0 18.00 1.644E+02
 : : : :
99: 9999.00
```
### **DESCRIPTION OF VALUES IN SAMPLE FILE BY LINE NUMBER:**

#### Line # Explanation:

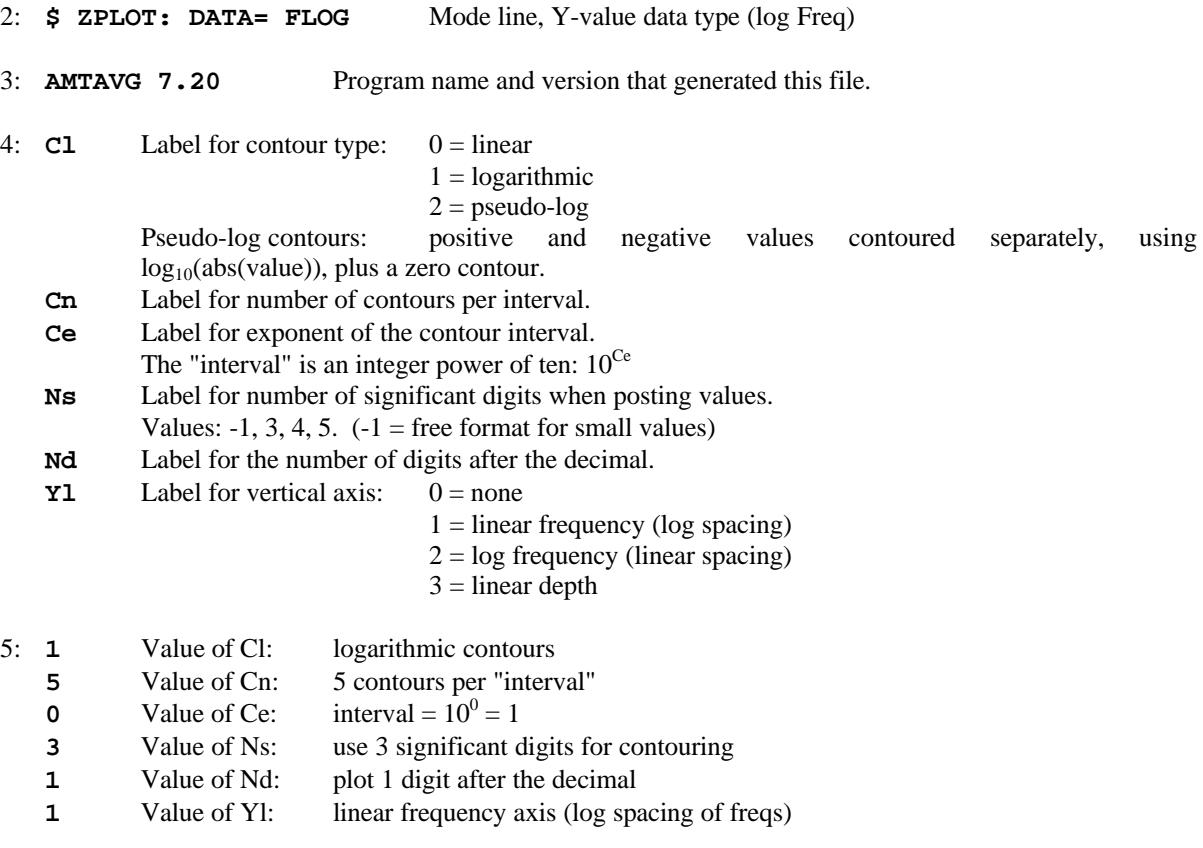

6-8: Data description for this Plot File. Two to six lines are available, NOT including the first column. Plot programs may plot these lines as title information.

- 9: Header line for the data that follows:
	- **II** Command flag:
		- $0 =$ Skip this line of data.
		- $1 =$  Omit for contouring, but post the bracketed value.
		- $2 =$  Use for contouring and post the value (most common).
		- $3 =$  Label a point or station by plotting a symbol under the X-axis at the X-coordinate.
		- $4 =$  Use for contouring, post the symbol and not the value.

Used for depth plots where values are interpolated for the bottom of the plot to improve the gridding.

 $5 =$  Use to set plot limits, do not contour or post.

Used for depth plots to set zero depth. Used to provide a margin around the data, as for plan maps.

- **xxxxxxxx** X-coordinate, usually station coordinate.
- **YYYYYYY** Y-coordinate, not used for  $Flag = 3$
- **zzzzzzzz** Value to be plotted at X-Y for Flags 1, 2, 4.
- **AAA** For Flag 1 or 2, ZPLOT posts any characters in the AAA column instead of the value in the **zzzzzzzz** column.
	- For Flag 3, ZPLOT plots a symbol below the X-axis at the x-value, according to an integer in column AAA. A zero or positive integer refers to symbols in TABLE 1 of the PLOT Manual. A negative integer refers to topographic symbols in the CTOPO Manual.

99: **9999.0** - End-Of-Plot indicator.

Transient ElectroMagnetic data append profile plot data. Points at a single time (Y) for one frequency (f) and window (w) are connected from station to station by a profile line.

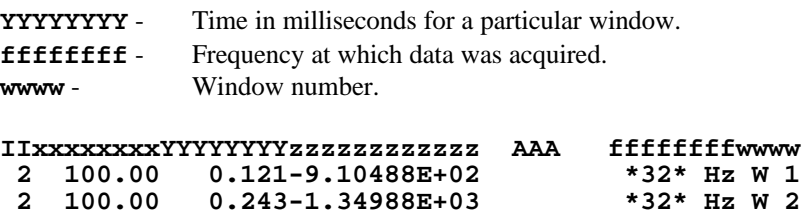

**2 100.00 0.243-1.34988E+03 \*32\* Hz W 2**

 $0.364 - 3.91872E + 02$